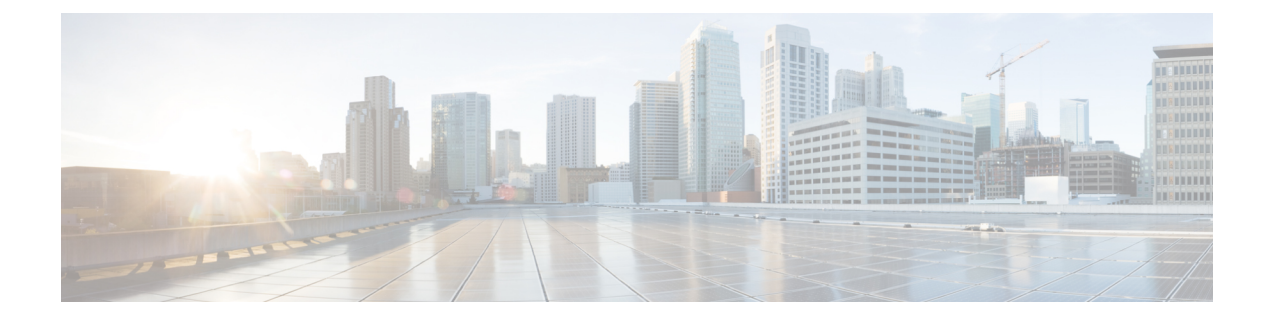

# **GPU** モジュールの取り付け

この章は次のトピックで構成されています。

- GPU モジュールの取り付けと取り外し (1 ページ)
- •フロント メザニン GPU モジュールの構成 (6ページ)

# **GPU** モジュールの取り付けと取り外し

フロント メザニン モジュールは、Cisco UCS X シリーズ コンピューティング ノードのフロン ト メザニン スロットに取り付けます。

- 必要な工具 (1 ページ)
- •フロント メザニン GPU モジュールの取り外し (2ページ)
- フロント メザニン GPU モジュールの取り付け (4 ページ)

### 必要な工具

シスコでは、Cisco UCS X10c フロント メザニン GPU モジュールを取り付けるためのキット (UCSX-X10C-GPUFM)を提供しています。キットには以下が含まれています。

- 必要な GPU ケーブル
- フロント メザニン ケージには以下が含まれます。
	- 最大 2 台の U.2 ドライブをサポートするストレージ ケージ
	- •最大 2 つの Cisco T4 GPU (UCSX-GPU-T4-MEZZ) をサポートする GPU ケージ。

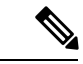

1 つの GPU を備えた Cisco UCS X10c フロント メザニン GPU モ ジュールを注文した場合、未使用の GPU スロットにはフィラー モジュールが事前に装着されています。追加のフィラーモジュー ルはシスコから購入できます。 (注)

展開に柔軟性を提供するために、U.2 ドライブと GPU は個別に発注できます。ただし、1 つの GPU を備えた Cisco UCS X10c フロント メザニン GPU モジュールを発注した場合、未使用の GPU スロットにはフィラー モジュールが事前に装着されています。追加のフィラー モジュー ルはシスコから購入できます。

GPUモジュールの取り付けまたは取り外しには、シスコが提供していない次の追加機器が必要 です。

- T8 トルクスドライバ
- #2 プラス ドライバ
- トルク レンチ

## フロント メザニン **GPU** モジュールの取り外し

既存のフロント メザニン モジュールを取り外すには、コンピューティング ノードの板金トレ イの側面とノードのマザーボードにあるネジを外します。

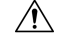

フロント メザニン モジュールが取り付けられていない状態でコンピューティング ノードを動 作させないでください。 注意

フロント メザニン モジュールを取り外すには、次の手順を実行します。

#### 始める前に

このタスクを開始する前に、重要な情報について [ケーブル接続に関する注意事項](cisco-ucs-x10c-front-mezzanine-gpu-install-guide_chapter3.pdf#nameddest=unique_15) を見直して ください。

このタスクを実行するには、コンピューティングノードのケーブルを外し、コンピューティン グ ノードをシャーシから取り外す必要があります。

ステップ **1** コンピューティング ノードの上部カバーを外します。

[コンピューティングノードカバーの取り外し](cisco-ucs-x10c-front-mezzanine-gpu-install-guide_chapter3.pdf#nameddest=unique_16)。

#### ステップ **2** ネジを取り外します。

a) T8 トルクス ドライバを使用して、4 本の T8 フラットヘッド ネジを各側面に 2 本ずつ取り外します。

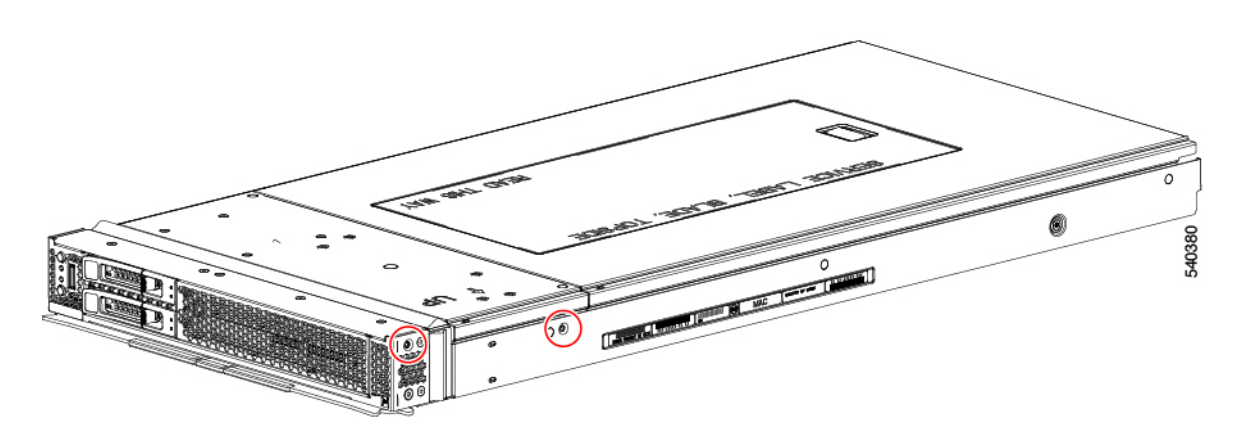

b) #2 プラスドライバを使用して、フロント メザニンモジュールの背面にある 2 つの非脱落型ネジを緩 めます。

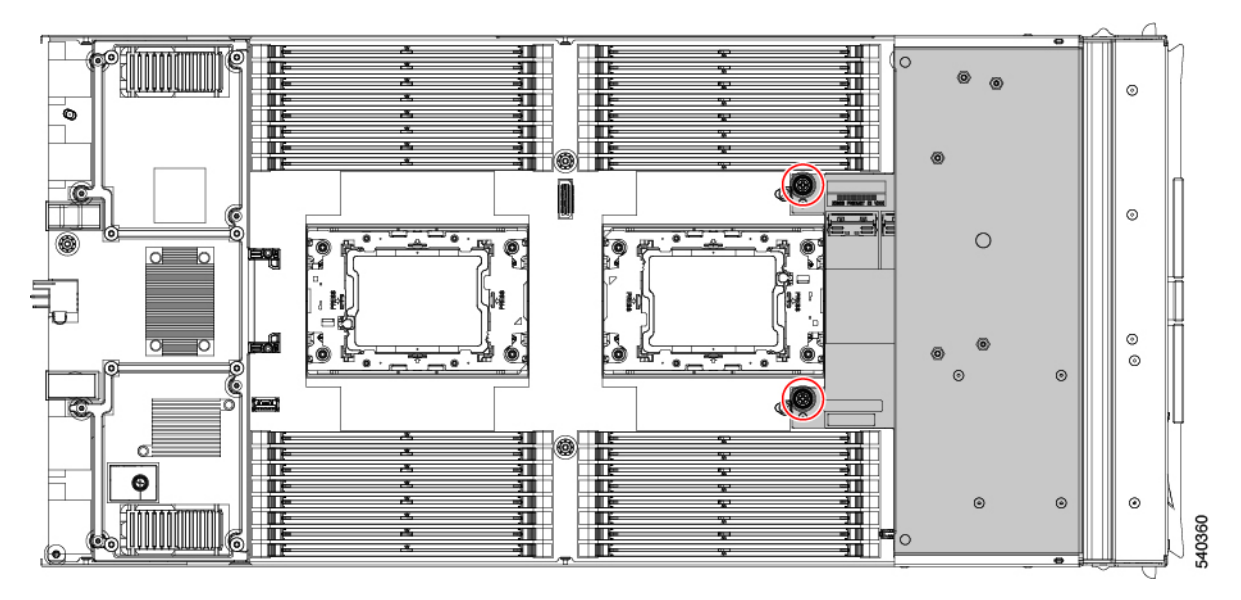

ステップ **3** 前面上部の中央でフロント メザニン モジュールをつかみ、フロント メザニン モジュールをまっすぐ上に 持ち上げて、コンピューティング ノードから取り外します。

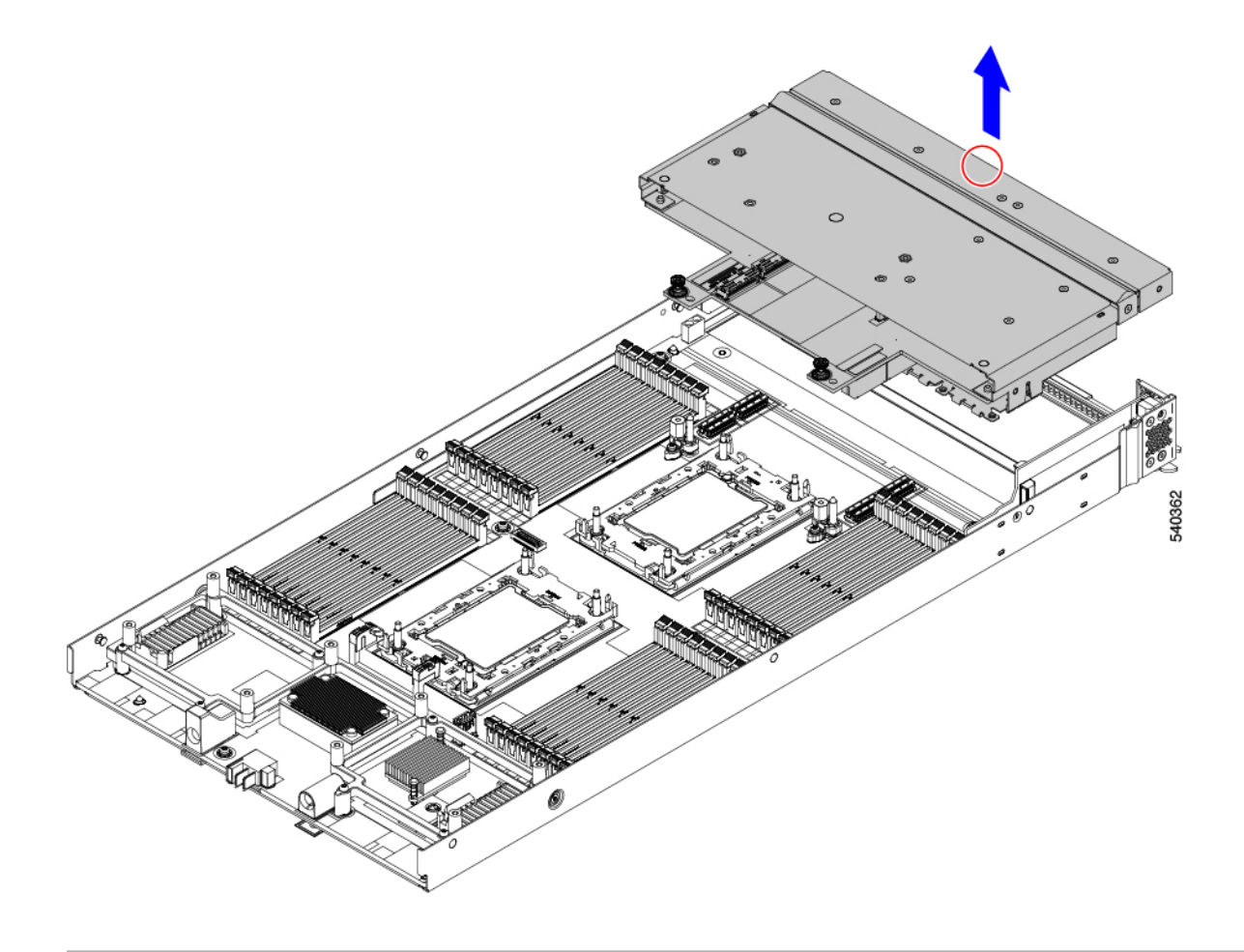

#### 次のタスク

フロントメザニンモジュールをコンピューティングノードに固定します。フロントメザニン GPU モジュールの取り付け (4 ページ)

## フロント メザニン **GPU** モジュールの取り付け

フロント メザニン GPU モジュールを取り付けるには、コンピューティング ノードの板金トレ イの側面とノードのマザーボードにネジを挿入します。

X10c フロント メザニン GPU モジュールを取り付けるには、次の手順を使用します。

#### 始める前に

このタスクを開始する前に、重要な情報を [ケーブル接続に関する注意事項](cisco-ucs-x10c-front-mezzanine-gpu-install-guide_chapter3.pdf#nameddest=unique_15) で確認してくださ い。

- ステップ **1** フロント メザニン モジュールの上端の中央を持ち、モジュールを水平に保ち、コンピューティング ノー ドの上に下ろします (1)。
- ステップ **2** 背面の脱落型ネジをネジ式スタンドオフ(2) に合わせます。
	- マザーボードには、コンピューティングノードへのモジュールの取り付けを支援するガイドピ ンがあります。モジュールを取り付ける際は、これらのガイド ピンを使用します。 (注)

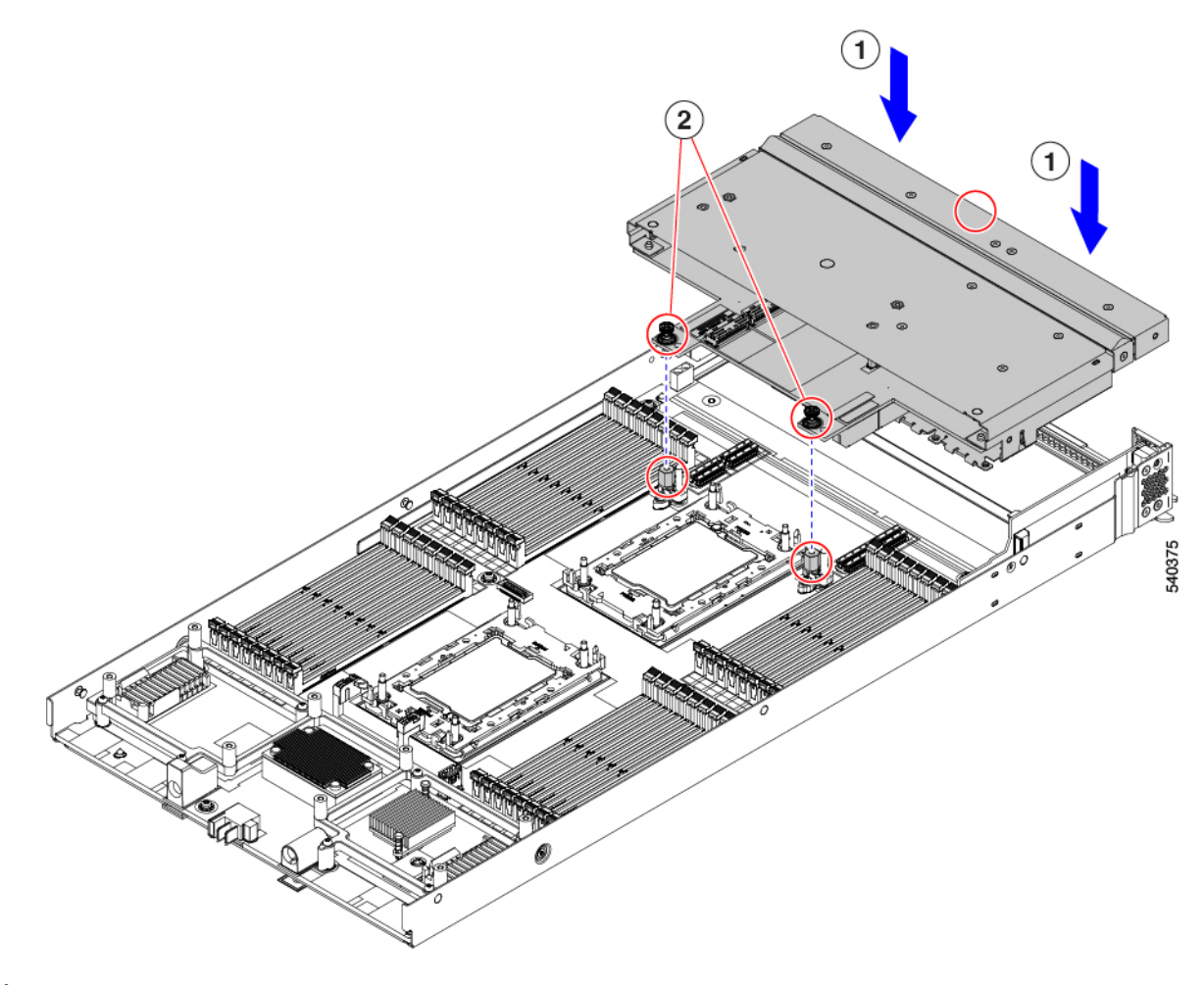

- ステップ **3** モジュールを均等に押し下げて、モジュールのコネクタをマザーボードのソケットに固定します。
- ステップ **4** プラス ドライバを使用して、2 つの背面の非脱落型ネジを 5 in-lb のトルクで締めます。
- ステップ **5** T8 トルクス ドライバを使用して、コンピューティング ノードの側面にある 4 本の T8 平頭ネジ(側面ごと に 2 本のネジ)を締めて、モジュールをコンピューティング ノードに固定します。

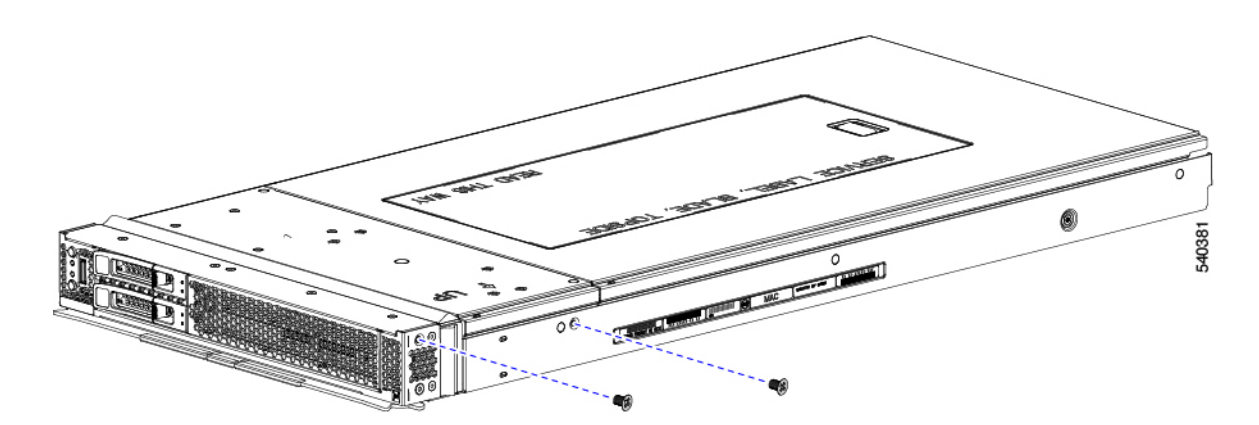

ステップ **6** コンピューティングノードの上部カバーを元に戻し、コンピューティングノードをシャーシに再取り付け します。

「[コンピューティングノードカバーの取り付け](cisco-ucs-x10c-front-mezzanine-gpu-install-guide_chapter3.pdf#nameddest=unique_17)」を参照してください。

## フロント メザニン **GPU** モジュールの構成

Cisco UCS X10c フロント メザニン GPU モジュールは、Intersight 管理モード(Cisco Intersight 管理モード)の Cisco Intersight 管理プラットフォームを使用して構成し、管理できます。詳細 については、*Cisco Intersight Managed Mode Configuration Guide* を参照してください。次の URL: Cisco Intersight 管理モード [コンフィギュレーション](https://www.cisco.com/c/en/us/td/docs/unified_computing/Intersight/b_Intersight_Managed_Mode_Configuration_Guide.html) ガイドにあります。

翻訳について

このドキュメントは、米国シスコ発行ドキュメントの参考和訳です。リンク情報につきましては 、日本語版掲載時点で、英語版にアップデートがあり、リンク先のページが移動/変更されている 場合がありますことをご了承ください。あくまでも参考和訳となりますので、正式な内容につい ては米国サイトのドキュメントを参照ください。